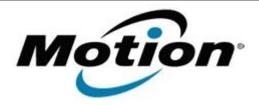

# Motion Computing Software Release Note

| Name                          | Motion Button Driver for Windows 7                         |
|-------------------------------|------------------------------------------------------------|
| File Name                     | J3x_ButtonDriver32_4410.zip<br>J3x_ButtonDriver64_4410.zip |
| Release Date                  | January 31, 2013                                           |
| This Version                  | 4.4.1.0                                                    |
| Replaces Version              | All previous versions                                      |
| Intended Users                | Motion J3600 users                                         |
| Intended Product              | Motion J3600 Tablet PCs ONLY                               |
| File Size                     | 680 Kb                                                     |
| Supported<br>Operating System | Windows 7 (32-bit and 64-bit)                              |

# Fixes in this Release

N/A

#### What's New In This Release

Initial release.

### **Known Issues and Limitations**

N/A

## **Installation and Configuration Instructions**

# To install HID Device 4.4.1.0, perform the following steps:

- 1. Download the update and save to the directory location of your choice.
- 2. Unzip the file to a location on your local drive.
- 3. Double-click the installer (.exe file) and follow the prompts.

#### Licensing

Refer to your applicable end-user licensing agreement for usage terms.